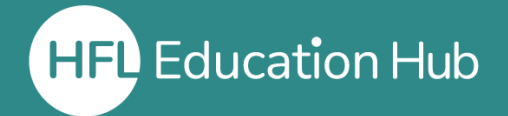

## **Who is this guide for?**

• **Users** who have been enrolled on a live webinar course.

## **What is in this guide?**

• How to join the live webinar you have been enrolled onto on the day of the course.

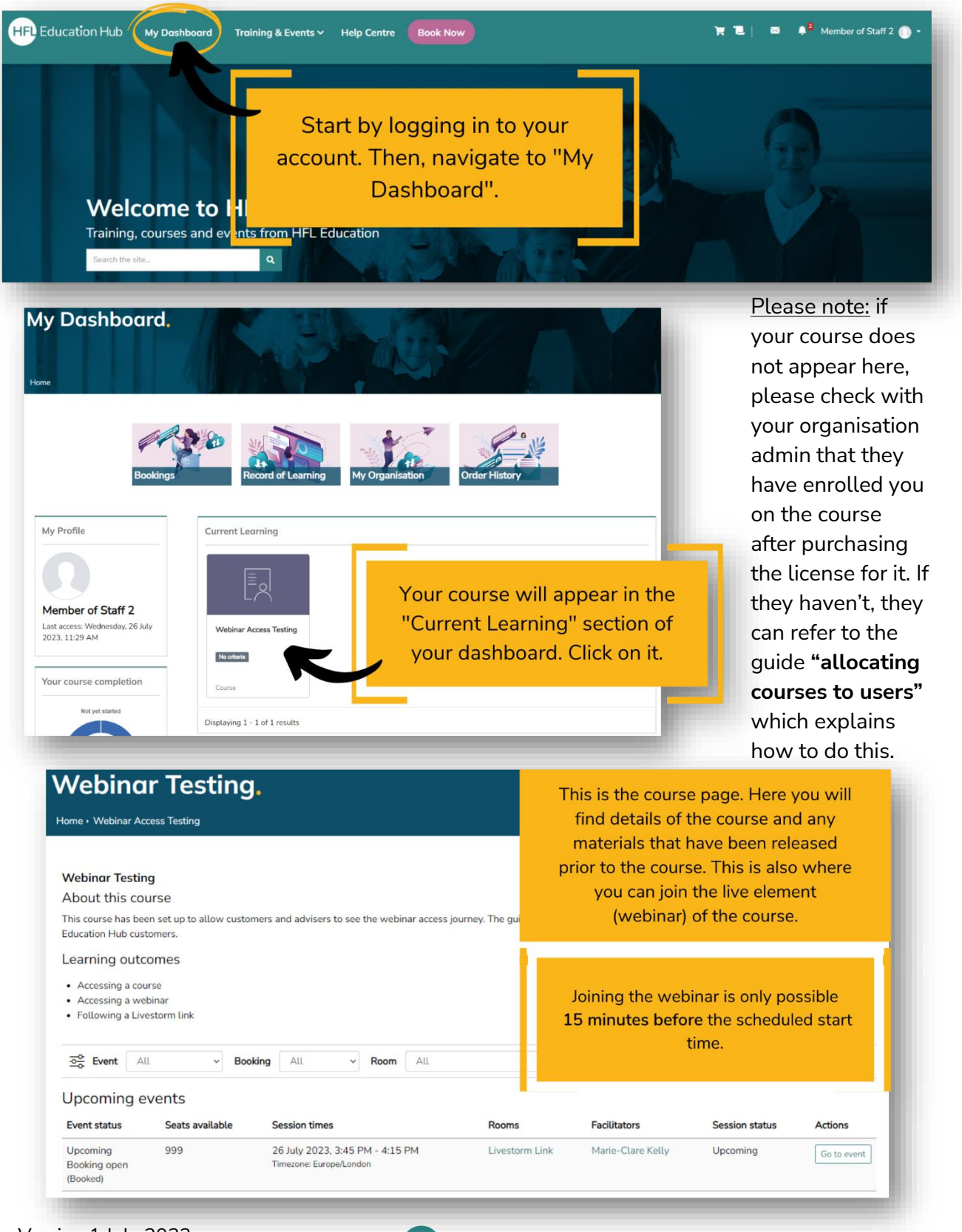

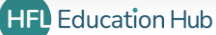

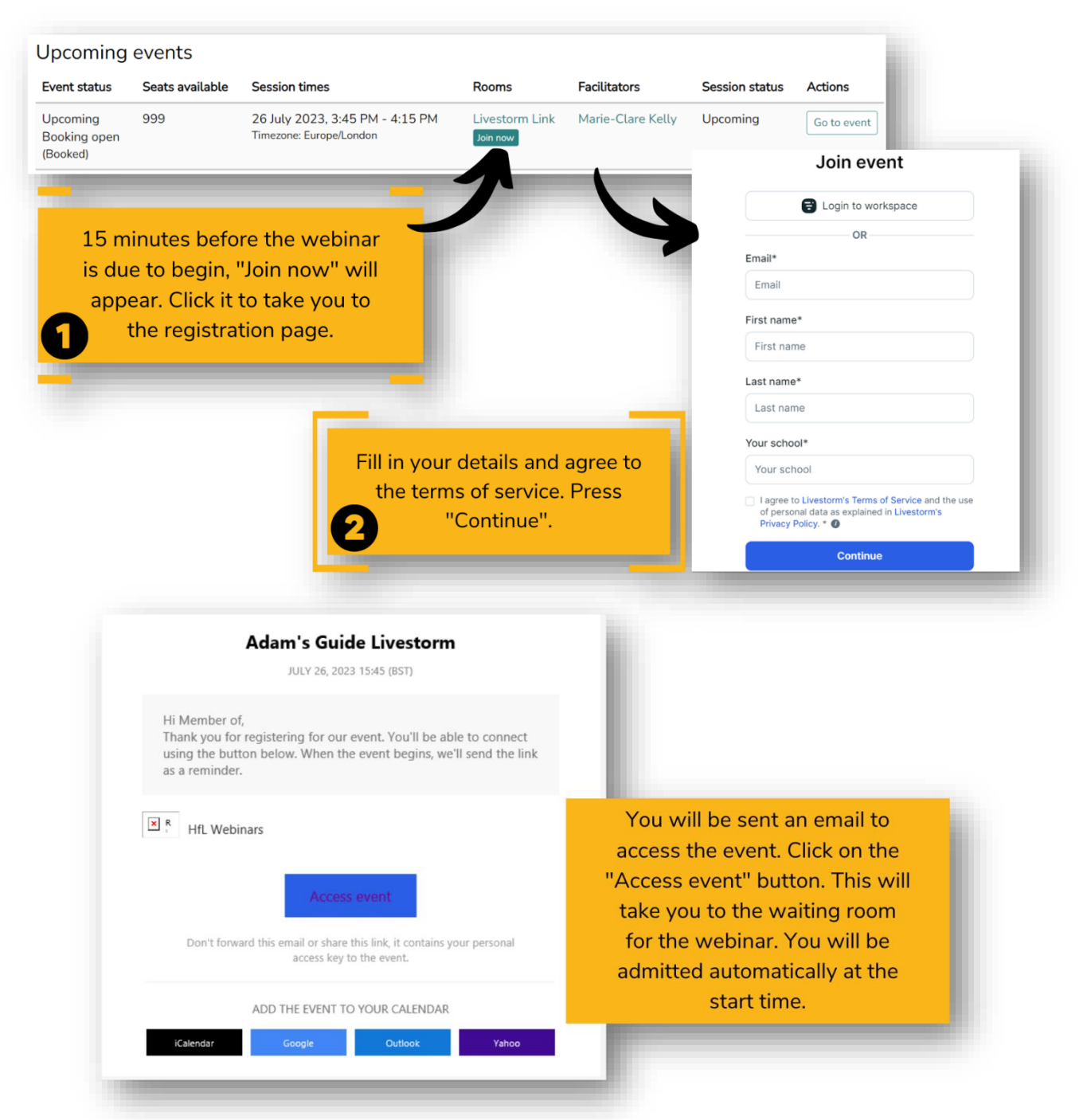

**This will allow you to access the live webinar for the course. If post-course resources are mentioned in the webinar, these can be found on the course page where you clicked the "Join now" button earlier.**

## **Outcome**

• Completing this process will allow you to access the live webinar you are enrolled on.

## **Related guides**

- Allocating courses to users
- Purchasing a course through HFL Education Hub

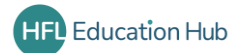